よくある電子納品の指摘とお願い 1/8

|                           | No 指摘箇所 | 指摘内容                                                                                                    |
|---------------------------|---------|----------------------------------------------------------------------------------------------------|
| 11                        |         | 【登録依頼をされる皆様へのお願い】電子成果データ内容確認・登録依頼書(様式ー3)の上か<br>ら3段目は「受注者情報」の記入をお願いします。担当者名やメールアドレス等は『受注者の』(皆<br> 様の会社の)担当者様のものを記入してください。           |
| $2-$                      |         | 電子成果データを提出する際は、最新版の様式-3を当センターのホームページからダウンロードし<br>て使用してください。                                                                        |
| $3-$                      |         | 新規に電子成果データを提出する場合、または修正・差し替え等により再提出する場合は「様式<br>ー3」を作成し、成果品CDと共に提出してください。                                                           |
| $4-$                      |         | CD表面へのラベルシール等の貼付けは禁止されています。【栃木県電子納品運用に関するガイド<br>ライン】                                                                               |
| $5-$                      |         | CDラベルに設計書コードが記載されていません。基準通り作成してください。【栃木県電子納品<br>運用に関するガイドライン】                                                                      |
| $6$ -                     |         | CDの「正」は発注者に提出してください。技術センターに提出するCDは「副」のみとなります。【栃<br>木県電子納品運用に関するガイドライン】                                                             |
| $7$ -                     |         | CDラベルの表記を基準通り作成してください。(注)技術センターに提出するCDは「副」となりま<br>す。【栃木県電子納品運用に関するガイドライン】                                                          |
| $8-$                      |         | CDラベルに印刷されている設計書コードが契約番号と異なります。                                                                                                    |
| $9-$                      |         | CDラベルの表示内容が事前登録と異なります。<br>CD内にデータがありません。(何も書込まれていません。CDは書き込み可能な状態のままになって                                                           |
| $10I -$                   |         | います。)<br>書込み跡は目視できますが、CD内のデータを読み込むことができません。(複数種類のドライブで                                                                             |
| $11$ -<br>$12$ –          |         | 試しましたが、いずれも読込み不可でした。)<br>「様式-3」およびCDラベルと異なる契約書コードのデータが納められています。                                                                    |
|                           |         | 電子成果データの容量が大きく、CDが複数枚になってしまう場合は、発注者と協議のうえで、                                                                                        |
| $13-$                     |         | DVD-Rを使用し1枚にまとめても問題ありません。                                                                                                    |
| $14 \times$               |         | CD直下の不要なフォルダ内に電子成果データがあります。電子成果データはCD直下に置いてくだ<br>さい。【栃木県電子納品運用に関するガイドライン】                                                          |
| $15 \times$               |         | 格納する電子データファイルのないフォルダ及びサブフォルダは作成しないでください。【栃木県電子<br>納品運用に関するガイドライン】                                                                  |
| $16 \times$               |         | 国交省測量成果電子納品要領および栃木県電子納品運用に関するガイドラインに定義されて<br>いないフォルダがあります。                                                                         |
| $17 \times$               |         | 国交省測量成果電子納品要領および栃木県電子納品運用に関するガイドラインに定義されて<br>いないファイルがあります。                                                                         |
| $18 \times$               |         | INDEX_D.XML(業務管理ファイル)等がありません。国交省の電子納品要領、栃木県のガイドライ<br>ン等に従いファイルを格納してください。                                                           |
| $19$ ¥                    |         | INDEX_D.XMLのDTDファイルがありません。【国交省チェックシステムでエラー】                                                                                        |
| $20 \times$               |         | INDEX_D.XML:XMLの構造がDTDファイルの定義と整合していません。【国交省チェックシステムで<br>エラー】                                                                       |
| 21 I ¥                    |         | INDEX D.XML:XMLの文書型定義(DTD)は発注者と協議の上、バージョン03または04を使用し<br>てください。【栃木県電子納品運用に関するガイドライン】                                                |
| $22$ ¥                    |         | INDEX_D.XMLとDRAWING.XMLのバージョンは同じ要領に合うようにしてください。【国交省チェック<br>システムでエラー】                                                               |
| $23 \times$               |         | INDEX_D.XML:複数のCDの管理ファイルが連結していません。成果CDが複数になる場合の作成<br> 方法に従って作成してください。【国交省土木設計業務等の電子納品要領】                                           |
| $24 \nvert \nvert \nvert$ |         | INDEX_D.XML:記述されているファイルが存在しません。【国交省チェックシステムでエラー】<br>INDEX D.XML:データフォルダパス名に記述されているフォルダが存在しません。【国交省チェックシ                            |
| $25 \times$               |         | ステムでエラー】                                                                                                    |
| $26 \times$               |         | INDEX_D.XML:<設計書コード>が記入されていません。契約番号(9桁、ハイフンは除く)を記入し<br>てください。【栃木県電子納品運用に関するガイドライン】                                                 |
| $27 \times$               |         | INDEX_D.XML:<設計書コード>は契約番号9桁をハイフンを除いてを記入してください。(半角数<br>字9文字となる)例:「120010041」【栃木県電子納品運用に関するガイドライン】                                   |
| $28 \leq$                 |         | INDEX_D.XML:<設計書コード>が事前登録及びラベルと異なります。契約番号(9桁、ハイフンは<br>除く)を記入してください。【栃木県電子納品運用に関するガイドライン】                                           |
| $29$ ¥                    |         | INDEX_D.XML:<業務名称>が事前登録及び県の発注データと異なります。契約書に記載された<br>名称をそのまま記入してください。                                                               |
| 30 ¥                      |         | INDEX_D.XML:<業務名称>が事前登録及びCDラベルと異なります。契約書に記載された名称を<br>そのまま記入してください。                                                                 |
| $31 \times$               |         | INDEX_D.XML:<業務名称>が事前登録及びCDラベルと異なります。契約書に記載された名称を<br>そのまま記入してください。((砂防施設交)など、()が付く業務名称の場合は、()の部分もそのまま記<br>入してください。)                |
| $32 \times$               |         | INDEX_D.XML:<業務名称>がCDラベルと異なります。契約書に記載された名称をそのまま記入し<br>てください。                                                                       |
| $33 \times$               |         | INDEX_D.XML:<業務名称>の分割番号は半角数字で記入してください。【国交省土木設計業<br>務等の電子納品要領】                                                                      |
| $34 \times$               |         | INDEX_D.XML:<業務名称>に分割番号が含まれる場合は、分割番号を含めて記入してくださ<br>$\mathsf{L}\mathsf{L}\mathsf{L}\mathsf{L}$                                      |
| $35 \times$               |         | INDEX_D.XML:<住所コード>「09000」は県内全域が該当する場合に選択してください。(通常は<br>契約書に記載の箇所名に該当するTECRISの住所コードをコード表から選択してください。)【栃木<br>県電子納品運用に関するガイドライン】      |
| $36 \times$               |         | INDEX_D.XML:<住所>は契約書に記載の箇所名と分割番号を合わせたものを記入してください。<br>(箇所名は設計書に記載された物をそのまま記入してください。分割番号がなければ箇所名そのも<br>のになります。)【栃木県電子納品運用に関するガイドライン】 |

よくある電子納品の指摘とお願い 2/8

| No                        | 指摘箇所 | 指摘内容                                                                                                  |
|---------------------------|------|----------------------------------------------------------------------------------------------------|
|                           |      | INDEX_D.XML:<住所>は契約書に記載の箇所名と分割番号を合わせたものを記入してください。                                                     |
| $37 \times$               |      | (箇所名は設計書に記載された物をそのまま記入してください)例:「栃木県小山市黒田その52」                                                         |
|                           |      | 【栃木県電子納品運用に関するガイドライン】                                                                                 |
|                           |      | INDEX_D.XML:<住所>に記載する数字(分割番号を含む)は半角で記入してください。【国交省                                                     |
| $38 \times$               |      | 土木設計業務等の電子納品要領】                                                                                       |
|                           |      | INDEX_D.XML:<住所>に記載された分割番号が異なります。【栃木県電子納品運用に関するガ                                                      |
| $39 \times$               |      | イドライン】                                                                                                |
| $40 \times$               |      | INDEX_D.XML:<履行期間-着手>が事前登録のデータ及び県の発注データと異なります。                                                        |
|                           |      | INDEX_D.XML:<履行期間-着手>とく履行期間-完了>が事前登録のデータ及び県の発注データ                                                     |
| $41 \times$               |      | または様式-3の値と違っています。                                                                                     |
| $42 \times$               |      | INDEX_D.XML:<履行期間-完了>が事前登録および様式-3の値と違っています。                                                           |
| $43 \times$               |      | INDEX_D.XML:<履行期間-完了>が様式-3の値と違っています。                                                                  |
|                           |      | INDEX D.XML:<履行期間-完了>が事前登録と違っています。変更契約をした場合は「様式-3」                                                    |
| $44 \times$               |      | に記入してください。                                                                                            |
|                           |      | INDEX_D.XML:<履行期間-完了>異なると思われます。(県の発注データと異なります。)変更契                                                    |
| 45 <sup>\</sup>           |      | 約をした場合は変更後の期間をXMLに記載し、「様式−3」にも記入してください。                                                               |
|                           |      | INDEX_D.XML:<場所情報>(<測地系>、<水系-路線情報>、<境界座標情報>)を入力してくだ                                                   |
| 46 ¥                      |      | さい。【栃木県電子納品運用に関するガイドライン】                                                                              |
| $47 \times$               |      | INDEX_D.XML:<対象水系路線コード>TECRISの水系路線等コード表に該当するコードがありま                                                   |
|                           |      | せん。【国交省チェックシステムでエラー】                                                                                  |
| $48 \leq$                 |      | INDEX D.XML:<対象水系路線コード>を記入してください。【栃木県電子納品運用に関するガイ                                                     |
|                           |      | ドライン】                                                                                                 |
|                           | 49 ¥ | INDEX_D.XML:<対象水系路線コード>は<対象水系路線名>に該当するコードを記入してくださ                                                     |
|                           |      | い。【栃木県電子納品運用に関するガイドライン】                                                                               |
| $50 \times$               |      | INDEX_D.XML:<対象水系路線コード>は<対象水系路線名>に該当するコードを記入してくださ                                                     |
|                           |      | い。(該当するコードがない場合:「99999」としてください。)【国交省測量成果電子納品要領】                                                       |
|                           |      | INDEX_D.XML:<対象水系路線コード>は<対象水系路線名>に該当するコードを記入してくださ                                                     |
| 51   ¥                    |      | い。(栃木県内の水系の場合、2桁目は6~9のいずれかとなります。3~5桁目は該当する水系の                                                         |
|                           |      | コードを選択してください。)【栃木県電子納品運用に関するガイドライン】                                                                   |
|                           |      | INDEX_D.XML:<対象水系路線コード>は<対象水系路線名>に該当するコードを記入してくださ                                                     |
| $52 \times$               |      | い。(一般国道の場合:「23」の後ろに「路線番号の3桁」としてください。)【栃木県電子納品運用                                                       |
|                           |      | に関するガイドライン】                                                                                           |
| $53 \times$               |      | INDEX_D.XML:<対象水系路線コード>が一般国道の場合、3~5桁目は路線番号を入れてくだ                                                      |
|                           |      | さい。【国交省測量成果電子納品要領】                                                                                    |
|                           |      | INDEX_D.XML:<対象水系路線コード>は<対象水系路線名>に該当するコードを記入してくださ                                                     |
| $54 \times$               |      | い。(地方主要道(県道)の場合:「24000」としてください。)【栃木県電子納品運用に関するガイド                                                     |
|                           |      | ライン】                                                                                                  |
|                           | 55 ¥ | INDEX_D.XML:<対象水系路線コード>は<対象水系路線名>に該当するコードを記入してくださ                                                     |
|                           |      | い。(一般県道の場合:「26000」としてください。)【栃木県電子納品運用に関するガイドライン】<br>INDEX_D.XML:<対象水系路線コード>は<対象水系路線名>に該当するコードを記入してくださ |
| 56 ¥                      |      | い。(その他の道路の場合:「29000」としてください。)【栃木県電子納品運用に関するガイドライ                                                      |
|                           |      |                                                                                                    |
|                           |      | INDEX_D.XML:<対象水系路線コード>が主要地方道、一般県道、その他の道路の場合、3~5                                                      |
| $57$ $\neq$               |      | 桁目は「000」としてください。(国交省チェックシステムでエラーとなってしまうため)                                                            |
|                           |      | INDEX_D.XML:<対象水系路線名>を記入してください。(契約書に記載された路河川名をそのま                                                     |
|                           | 58 ¥ | ま記入してください)【栃木県電子納品運用に関するガイドライン】                                                                       |
|                           |      | INDEX_D.XML:<対象水系路線名>は契約書に記載された路河川名をそのまま記入してくださ                                                       |
| 59 ¥                      |      | い。【栃木県電子納品運用に関するガイドライン】                                                                               |
|                           |      | INDEX_D.XML:<境界座標情報>の記述に誤りがあります。分と秒は00~59で記入してください。                                                   |
| 60 <sup>\</sup>           |      | 【国交省チェックシステムでエラー】                                                                                     |
|                           |      | INDEX_D.XML:<境界座標情報>の東側境界座標に西側境界座標よりも小さな値が記入されて                                                       |
| $61 \times$               |      | います。【国交省チェックシステムでエラー】                                                                                 |
| $62 \times$               |      | INDEX_D.XML:< 境界座標情報>の北側境界座標に南側境界座標よりも小さな値が記入されて                                                      |
|                           |      | います。【国交省チェックシステムでエラー】                                                                                 |
| $63 \nvert \nvert \nvert$ |      | INDEX_D.XML:<境界座標情報>が栃木県の範囲を超えています。間違いが無いか確認してくだ                                                      |
|                           |      | さい。                                                                                                   |
| $64 \nvert \nvert \nvert$ |      | INDEX_D.XML:<境界座標情報>の数値に誤りがないか確認してください。                                                               |
|                           |      | INDEX_D.XML:<境界座標情報>には委託箇所の全体を包括する範囲の緯度経度を記入してく                                                       |
| $65 \times$               |      | ださい。(西側境界と東側境界の経度または北側境界と南側境界の緯度が同値になっていま                                                             |
|                           |      | す。)【栃木県電子納品運用に関するガイドライン】                                                                              |
| $66 \times$               |      | 【上記について】業務対象箇所が極めて狭い範囲であり、経緯度を1秒単位で丸めた場合に東西                                                           |
|                           |      | または南北が同じ数値になるのならば、そのままで問題ありません。                                                                       |
| $67 \times$               |      | INDEX_D.XML:<境界座標情報>には委託箇所の全体を包括する範囲の緯度経度を記入してく                                                       |
|                           |      | ださい。(境界座標値が全て空白になっています。)【栃木県電子納品運用に関するガイドライン】<br>INDEX_D.XML:<境界座標情報>には委託箇所の全体を包括する範囲の緯度経度を記入してく      |
| $68 \times$               |      | ださい。(境界座標値が「99999999」になっています。)【栃木県電子納品運用に関するガイドライ                                                     |
|                           |      | ソ】                                                                                                    |
|                           |      | INDEX_D.XML:<測地系>は日本測地系「00」となっていますが、<境界座標情報>の経度・緯度                                                    |
| $69 \times$               |      | は世界測地系で記入されていると思われます。                                                                                 |
|                           |      | INDEX_D.XML:<測地系>は世界測地系「01」となっていますが、<境界座標情報>の経度・緯度                                                    |
| 70 ¥                      |      | は日本測地系で記入されていると思われます。                                                                                 |
| 71 ¥                      |      | INDEX D.XML:<発注者機関コード>がく発注者機関事務所名>と一致していません。                                                          |

よくある電子納品の指摘とお願い 3/8

| No                         | 指摘箇所                         | 指摘内容                                                                                                    |
|----------------------------|------------------------------|----------------------------------------------------------------------------------------------------|
|                            | 72 ¥                         | INDEX_D.XML:<発注者機関コード>と<発注者機関事務所名>が契約番号と一致していませ<br>$h_{\circ}$                                                                          |
|                            | 73 ¥                         | INDEX_D.XML:栃木県県土整備部の本庁各課の〈発注者機関コード〉は「30901008」(新コー<br>ド)または「20901006」(旧コード)としてください。                                                    |
|                            | 74 ¥                         | INDEX_D.XML: 安足土木事務所のく発注者機関コード>は「30906011」(新コード)または<br>「20901110」(旧コード)としてください。                                                         |
|                            | 75 ¥                         | INDEX_D.XML:安足土木事務所発注の物件の場合、<発注者機関コード>は「30906011」(新<br>コード)または「20901110」(旧コード)のまま、〈発注者機関事務所名〉に「栃木県安足土木事務<br>所」と記入してください。                |
|                            | 76 <sup>\</sup>              | INDEX_D.XML:安足土木事務所発注の物件の場合、<発注者機関コード>は「30906011」(新<br>コード)または「20901110」(旧コード)、〈発注者機関事務所名>は「栃木県安足土木事務所」と<br>記入してください。                   |
|                            | $77$ $\geq$                  | INDEX_D.XML:総合スポーツゾーン整備室発注の物件の場合、<発注者機関コード>は<br>「30901008」(新コード)または「20901006」(旧コード)のまま、<発注者機関事務所名>に「栃木<br>県県土整備部総合スポーツゾーン整備室」と記入してください。 |
|                            | 78 ¥                         | INDEX_D.XML:<発注者機関事務所名>が異なっていると思われます。                                                                                                   |
|                            | $79$ ¥                       | INDEX_D.XML:<受注者コード>とく受注者名>を逆に記載しています。                                                                                                  |
|                            | 80 ¥                         | INDEX_D.XML:<受注者名>が異なっていると思われます。                                                                                                    |
| 81 $\overline{\mathbf{X}}$ |                              | INDEX_D.XML:<業務分野コード>が記述されていません。【国交省チェックシステムでエラー】                                                                                       |
|                            | $82 \times$                  | INDEX_D.XML:<業務分野コード>の桁数が異なります。<業務分野コード>は7桁固定です。【国<br>交省チェックシステムでエラー】                                                                   |
|                            | $83 \times$                  | INDEX_D.XML:<業務概要>に使用できない全角の英数字が使用されています。【国交省チェック<br>システムでエラー】                                                                          |
|                            | $84 \times$                  | INDEX_D.XML:道路台帳整備業務の場合はく主な業務の内容>は「3」としてください。【栃木県<br>電子納品運用に関するガイドライン】                                                                  |
|                            | $85 \times$                  | INDEX_D.XML:道路台帳整備業務の場合は<業務分野コード>に「0417990」を入れてください。<br>分野コードが複数ある場合は一番上に記入して下さい。【栃木県電子納品運用に関するガイドラ<br>イン】                              |
|                            | $86 \times$                  | INDEX_D.XML: 道路台帳整備業務の場合は<業務分野コード>が複数ある場合は「0417990」を<br>一番上に記入して下さい。【栃木県電子納品運用に関するガイドライン】                                               |
| $87 \times$                |                              | INDEX_D.XML:道路台帳整備業務の場合はく業務キーワード>に「台帳整備」を入れてください。<br>キーワードが複数ある場合は一番上に記入して下さい。【栃木県電子納品運用に関するガイドラ<br>イン】                                 |
|                            | $88 \times$                  | INDEX_D.XML:道路台帳整備業務の場合はく業務キーワード>が複数ある場合は「台帳整備」を<br>一番上に記入して下さい。【栃木県電子納品運用に関するガイドライン】                                                   |
|                            | 89 ¥ BORING                  | 管理ファイル(BORING.XML)及DTDファイル(BRG0150.DTD)がありません。【国交省地質・土質<br>調査成果電子納品要領】                                                                  |
|                            | 90 ¥ BORING                  | BORING.XML:ボーリング情報のく経度>〈緯度>が栃木県の範囲を超えています。間違いが無い<br>か確認してください。                                                                          |
|                            | 91 ¥ BORING                  | 簡略柱状図を格納するフォルダ「DRA」がありません。【栃木県電子納品運用に関するガイドライ<br>ン】                                                                                     |
|                            | 92 ¥ BORING ¥ DRA            | 簡略柱状図がありません。【栃木県電子納品運用に関するガイドライン】                                                                                                    |
|                            | 93 ¥ BORING ¥ DRA            | 簡略柱状図の図面で白色以外の要素が使用されています。【栃木県電子納品運用に関するガ<br>イドライン】                                                                                     |
|                            | 94 ¥ BORING ¥ DRA            | 簡略柱状図のレイヤ名は「S-BGD-BRG」としてください。【栃木県電子納品運用に関するガイド<br>ライン】                                                                                 |
|                            | 95 ¥ BORING ¥ DRA            | 簡略柱状図のレイヤは1つだけとし、そのレイヤ名は「S-BGD-BRG」としてください。【栃木県電子<br>納品運用に関するガイドライン】                                                                    |
|                            | 96 ¥ BORING ¥ PIC            | コア写真管理ファイル(COREPIC.XML)を格納してください。【地質・土質調査成果電子納品要<br>領】                                                                                  |
| 97                         | ¥ DRAWING                    | 不要なファイルがあります。(隠しファイル「Thumbs.db」があります)【栃木県電子納品運用に関す<br>るガイドライン】                                                                          |
|                            | 98 ¥ DRAWING                 | DRAWING.XMLに記載されていないサブフォルダがあります。(なお、オリジナルファイルの提出は不<br>要です。必要なければ中身のファイルごとサブフォルダを削除してください。)                                              |
|                            | 99 ¥ DRAWING                 | 上記サブフォルダ内に、DRAWING.XMLに記載されていないファイルがあります。 (なお、オリジナル<br>ファイルの提出は不要です。必要なければサブフォルダごとファイルを削除してください。)                                       |
|                            | 100 ¥ DRAWING                | DRAWING.XML: バージョンが不明(未記述)です。【国交省チェックシステムでエラー】                                                                                          |
|                            | 101 ¥DRAWING<br>102 ¥DRAWING | DRAWING.XML:記入されている図面ファイルが存在しません。【国交省チェックシステムでエラー】                                                                                      |
|                            | 103 ¥DRAWING                 | DRAWING.XML:サブフォルダ内の図面情報が記入されていません。<br>DRAWING.XML:記述されている図面数とフォルダ内の図面数が異なります。                                                          |
|                            | $104$ $\neq$ DRAWING         | DRAWING.XML:<図面名>に全角文字半角英数字以外の文字が使用されています。【国交省<br>チェックシステムでエラー】                                                                         |
|                            | $105$ $\leq$ DRAWING         | DRAWING.XML:平面図、位置図、一般図等の〈図面情報〉には〈基準点情報〉を記入してくださ<br>い。【栃木県電子納品運用に関するガイドライン】                                                             |
|                            | $106$ $\leq$ DRAWING         | DRAWING.XML:<測地系>が記述されていません。【国交省チェックシステムでエラー】                                                                                           |
|                            | 107 ¥ DRAWING                | DRAWING.XML:<基準点情報平面直角座標系番号>が記述されていません。【国交省チェックシ<br>ステムでエラー】                                                                            |
|                            | 108 ¥ DRAWING                | DRAWING.XML:<基準点情報緯度·経度>が「99999999」になっています。必要な場合は実数<br>値を記入してください。【国交省CAD製図基準】                                                          |
|                            | 109 ¥ DRAWING                | DRAWING.XML:<基準点情報緯度>に誤りがあります。【国交省チェックシステムでエラー】                                                                                         |
|                            | 110 ¥DRAWING                 | DRAWING.XML:<基準点情報経度>に誤りがあります。【国交省チェックシステムでエラー】                                                                                         |

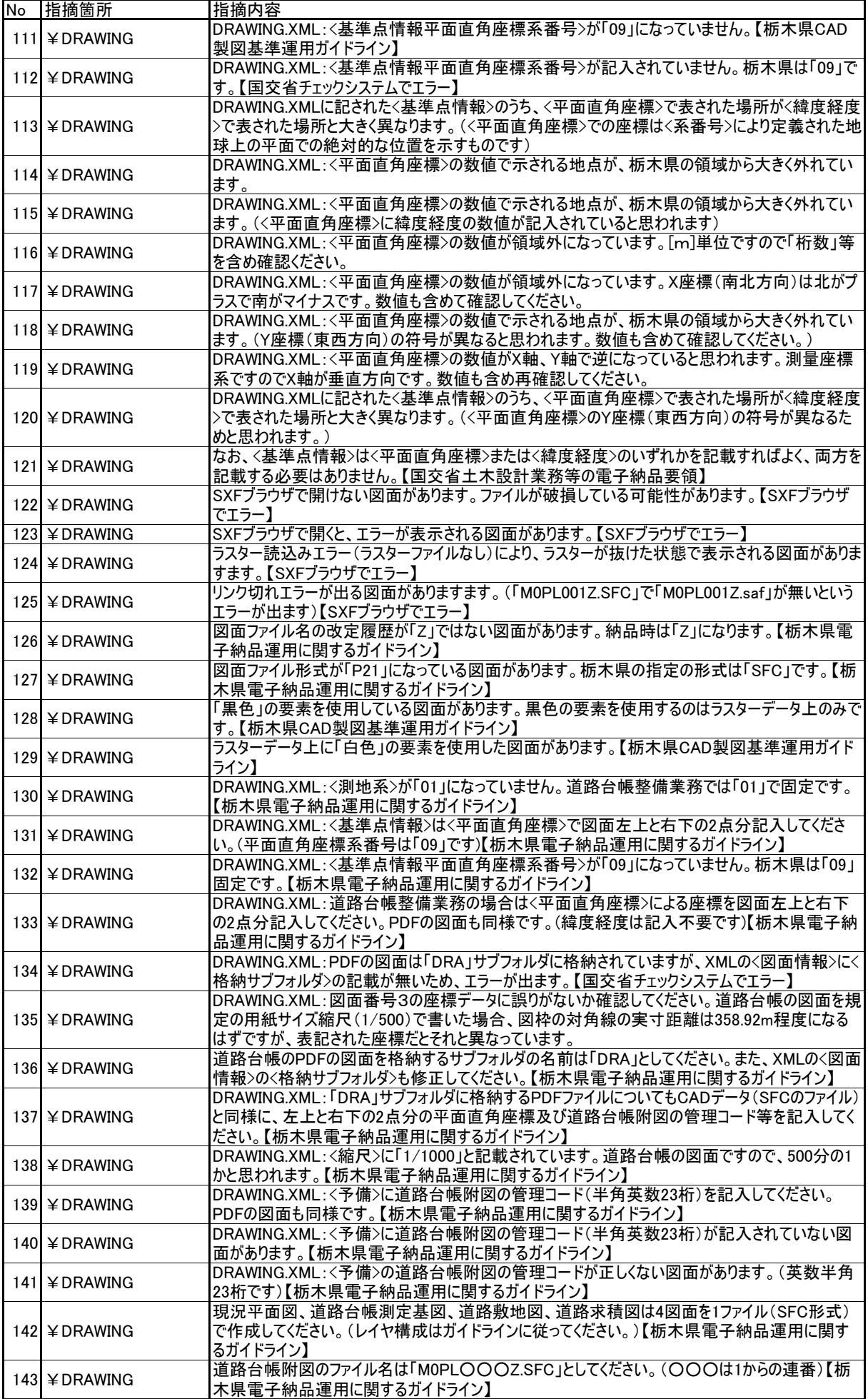

よくある電子納品の指摘とお願い 5/8

| No | 指摘箇所                             | 指摘内容                                                                                                    |
|----|----------------------------------|----------------------------------------------------------------------------------------------------|
|    | 144 ¥ DRAWING ¥ DRA              | 「DRA」フォルダに道路台帳測定基図のPDFデータを入れてください。【栃木県電子納品運用に関<br>するガイドライン】                                                                                    |
|    | 145 ¥ DRAWING ¥ DRA              | 「DRA」フォルダに道路敷地図のPDFデータを入れてください。【栃木県電子納品運用に関するガイ<br>ドライン】                                                                                       |
|    | 146 ¥ DRAWING ¥ DRA              | 「DRA」フォルダに道路台帳測定基図および道路敷地図のPDFデータを入れてください。【栃木県<br>電子納品運用に関するガイドライン】                                                                            |
|    | 147 ¥ DRAWING ¥ DRA              | 道路台帳測定基図および道路敷地図のデータ形式はPDFとしてください。【栃木県電子納品運<br>用に関するガイドライン】                                                                                    |
|    | 148 ¥ DRAWING ¥ DRA              | 道路台帳測定基図のファイル名は「M1PLOOOZ.PDF」としてください。【栃木県電子納品運用<br>に関するガイドライン】                                                                                 |
|    | 149 ¥ DRAWING ¥ DRA              | 道路敷地図のファイル名は「M2PLOOOZ.PDF」としてください。【栃木県電子納品運用に関す<br>るガイドライン】                                                                                    |
|    | 150 ¥ DRAWING ¥ DRA              | 道路台帳測定基図および道路敷地図(PDF)の用紙サイズが幅780mm×高さ290mmになってい<br>ません。【栃木県電子納品運用に関するガイドライン】                                                                   |
|    | 151 ¥ DRAWING ¥ DRA              | 道路台帳測定基図および道路敷地図のPDFファイルはモノクロ(白黒の2値)としてください。【栃<br>木県電子納品運用に関するガイドライン】                                                                          |
|    | 152 ¥ DRAWING ¥ DRA              | 道路台帳測定基図および道路敷地図のファイル番号は付図番号ではなく「001」からの通し番号<br>になります。【栃木県電子納品運用に関するガイドライン】                                                                    |
|    | 153 ¥ DRAWING ¥ DRA              | 道路台帳測定基図および道路敷地図のファイル名の中の3桁の通し番号は元になるSFC形式の<br>ファイルと同じにしてください。(それぞれ「001」からの通し番号になります。)【栃木県電子納品運用<br>に関するガイドライン】                                |
|    | 154 ¥ PHOTO                      | 現場写真を報告書に添付して提出する場合は、写真データのファイル(JPG)は必要ありません。<br>【栃木県電子納品運用に関するガイドライン】(フォルダ内の写真を全て電子納品する必要がある<br>のか、発注者と協議してください。)                             |
|    | 155 $\angle$ PHOTO               | なお、【国交省土木設計業務等の電子納品要領】にも、「文書中に組み込んだ図、表、写真の<br>オリジナルファイルは、電子媒体への格納は不要である。」とあります。                                                                |
|    | 156 ¥ PHOTO ¥ PIC                | フォルダ内の写真を全て電子納品する必要があるのか、発注者と協議してください。<br>REPORTフォルダ下に不要なファイルがあります。(隠しファイル「Thumbs.db」があります。エクスプ                                                |
|    | 157 $\angle$ REPORT              | ローラー等で隠しファイルを表示する設定にして確認してください。)【栃木県電子納品運用に関す<br>るガイドライン】                                                                                      |
|    | $158$ $\angle$ REPORT            | 【上記について】ライティングソフトでCDに書込むときに注意する、Windowsを設定してThumbs.dbを<br>作成しないようにする(方法はインターネット等で調べてください。)等の対策をお願いします。                                         |
|    | 159 $\angle$ REPORT              | REPORT.XMLファイルがありません。【国交省チェックシステムでエラー】<br>REPORT.XML:オリジナルファイルの情報を記入してください。(<報告書オリジナルファイル日本語                                                   |
|    | 160 ¥ REPORT                     | 名>にオリジナルファイルの内容が分かる名称を記入してください。)【栃木県電子納品運用に関す<br>るガイドライン】                                                                                      |
|    | $161$ $\angle$ REPORT            | REPORT.XML:<報告書オリジナルファイル日本語名>に、ファイルの内容をわかりやすい日本語で<br>記入してください。【栃木県電子納品運用に関するガイドライン】                                                            |
|    | 162 $\angle$ REPORT              | REPORT.XML:<報告書オリジナルファイル日本語名>はファイルの内容をわかりやすい日本語で記<br>入してください。【栃木県電子納品運用に関するガイドライン】                                                             |
|    | 163 ¥REPORT                      | REPORT.XML:<報告書オリジナルファイル日本語名>に全角文字半角英数字以外の文字が使<br>用されています。【国交省チェックシステムでエラー】                                                                    |
|    | 164 ¥ REPORT                     | REPORT.XMLに記載のないサブフォルダ、ファイルがあります。                                                                                                    |
|    | 165 $\angle$ REPORT              | REPORT.XMLファイルに記載されているにもかかわらず、実際には格納されていないファイルがありま<br>す。【国交省チェックシステムでエラー】                                                                      |
|    | 166 $\angle$ REPORT              | REPORTフォルダ下に存在するにもかかわらず、REPORT.XMLファイルに記載されていないファイル<br>があります。【国交省測量成果電子納品要領】                                                                   |
|    | 167 ¥REPORT                      | エラーが出てPDFファイルが開けない報告書があります。                                                                                                    |
|    | 168 $\angle$ REPORT              | 報告書ファイルは30MBを超えない範囲で極力1ファイルにまとめてください。(30MBを超える場合は<br>発注者との協議による】【栃木県電子納品運用に関するガイドライン】                                                          |
|    | 169 ¥ REPORT ¥ ORG               | 報告書オリジナルファイルがありません。【栃木県電子納品運用に関するガイドライン】<br>報告書オリジナルファイルのサブフォルダ以下に電子納品要領に適合しないサブフォルダがあります。                                                     |
|    | 170 $\angle$ REPORT $\angle$ ORG | 【国交省土木設計業務等の電子納品要領】<br>報告書オリジナルファイルのサブフォルダ以下に電子納品要領に適合しないサブフォルダがあり、その                                                                          |
|    | 171 $\angle$ REPORT $\angle$ ORG | 中に報告書オリジナルファイルがあります。(オリジナルファイルは全て「¥REPORT¥ORG」直下に<br>入れてください。)【国交省土木設計業務等の電子納品要領】                                                              |
|    | 172 $\angle$ REPORT $\angle$ ORG | 報告書オリジナルファイルの名称が電子納品要領の命名規則に合っていません。【国交省土木設<br>計業務等の電子納品要領】                                                                                    |
|    | 173 $\angle$ REPORT $\angle$ ORG | 写真帳等のオリジナルファイルは、オフィスソフトの「図の圧縮オプション」等を活用し、必要十分な<br>解像度まで圧縮してください。(操作例:名前を付けて保存→ツール→図の圧縮で「トリミング部分<br>の削除」と「解像度の選択(印刷用)」を選択)【栃木県電子納品運用に関するガイドライン】 |
|    | $174$ $\leq$ SURVEY              | 格納するデータの無い空のフォルダ及びサブフォルダは作成しないでください。【栃木県電子納品運                                                                                                  |
|    |                                  | 用に関するガイドライン】<br>SURVEYフォルダ下に不要なファイルがあります。【栃木県電子納品運用に関するガイドライン】                                                                                 |
|    | 175 ¥ SURVEY                     | SURVEY.XML:測量情報管理ファイルおよびDTDファイルがありません。【国交省測量成果電子                                                                                               |
|    | 176 ¥ SURVEY                     | 納品要領】<br>SURVEY.XML:DTDまたはスキーマに関するXMLのエラーがあります。【国交省チェックシステムでエ                                                                                  |
|    | 177 ¥ SURVEY                     | ラー】<br>SURVEY.XML:XML構造にエラーがあります。[SURVEY03.DTD(適用要領基準:土木200812-                                                                                |
|    | 178 ¥ SURVEY                     | 01)による場合、項目く製品仕様書>(く製品仕様書名>およびく製品仕様書ファイル名>を含む)<br>は必須要素ですので、要素のタグは必ず入れてください。記入する内容がない場合は空欄としてく<br>ださい。(国交省チェックシステムで空欄に関するエラーが出ますが問題ありません)]     |

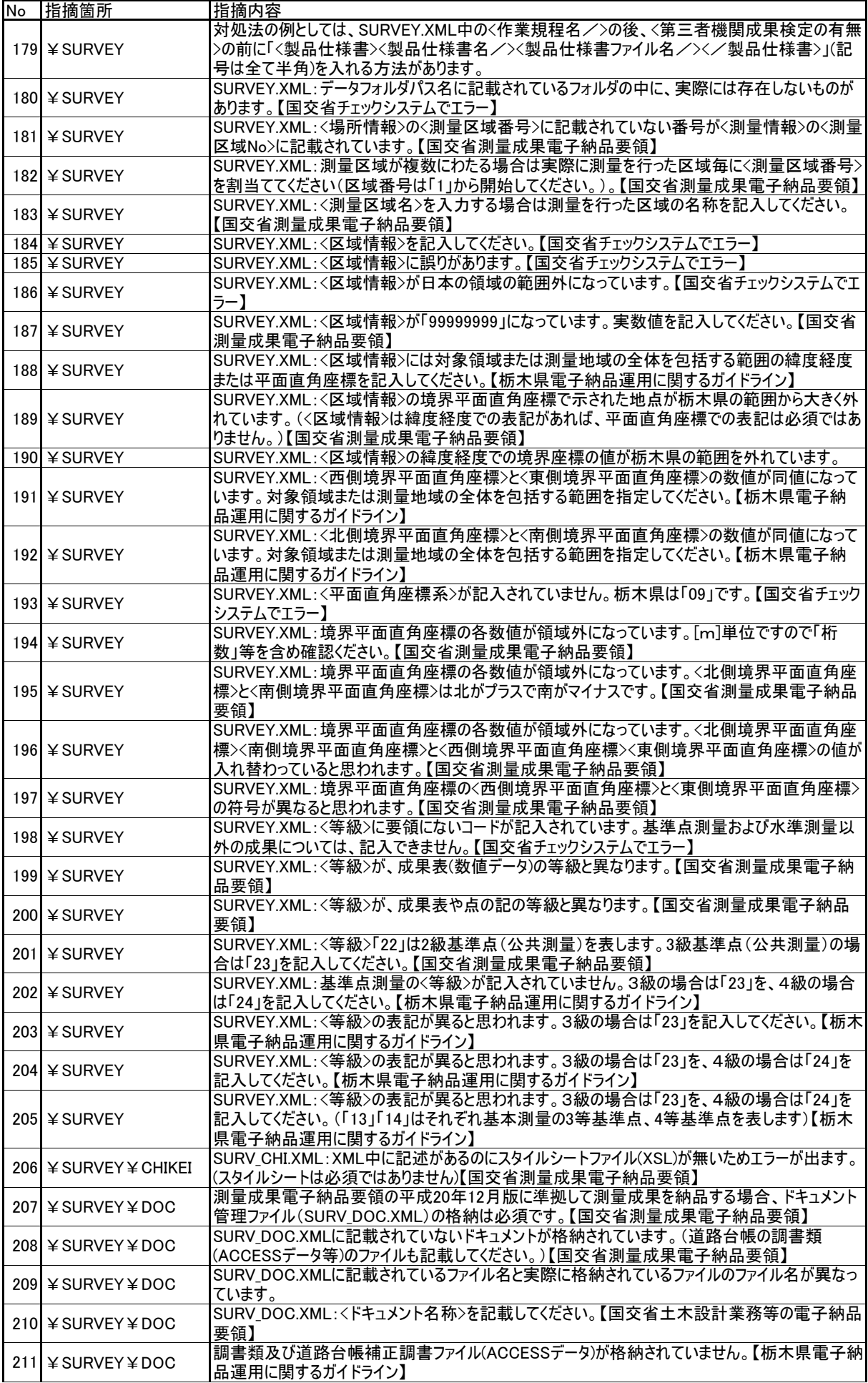

よくある電子納品の指摘とお願い 7/8

| N <sub>o</sub> | 指摘箇所                    | 指摘内容                                                 |
|----------------|-------------------------|------------------------------------------------------|
|                |                         | 調書類のファイル名が『栃木県のガイドライン』に従っていません。(基準では、数字7桁+関連ファ       |
|                | 212 ¥ SURVEY ¥ DOC      | イル内の番号または記号、となります。例:「25100011.MDB」※今回の物件のファイル名とは異な   |
|                |                         | ります)【栃木県電子納品運用に関するガイドライン】                            |
|                |                         | 道路台帳補正調書ファイル(ファイル名の末尾が「1」のACCESSデータ)を提出してください。【栃木    |
|                | 213 ¥ SURVEY ¥ DOC      |                                                      |
|                |                         | 県電子納品運用に関するガイドライン】                                   |
|                | 214 ¥ SURVEY ¥ DOC      | 道路台帳補正調書ファイル(ファイル名の末尾が「1」のファイル)はACCESSデータで提出してくださ    |
|                |                         | い。【栃木県電子納品運用に関するガイドライン】                              |
|                |                         | 道路台帳補正調書(ACCESSデータ)のファイル名の契約番号の後の連番は、「1」から使用してく      |
|                | 215 ¥ SURVEY ¥ DOC      | ださい。【栃木県電子納品運用に関するガイドライン】                            |
|                |                         | SURV_KTN.XML:XML中に記述があるのにスタイルシートファイル(XSL)が無いためエラーが出ま |
|                | 216 ¥ SURVEY ¥ KITEN    | す。(スタイルシートは必須ではありません)【国交省測量成果電子納品要領】                 |
|                |                         | SURV_KTN.XML:基準点成果表のく測量成果名称>は「成果表」としてください。(点の記とは別    |
|                | 217 ¥ SURVEY ¥ KITEN    | の〈測量成果情報〉要素となります)【国交省測量成果電子納品要領】                     |
|                |                         | SURV_KTN.XML:基準点点の記のく測量成果名称>は「点の記」としてください。(成果表とは別    |
|                | 218 ¥ SURVEY ¥ KITEN    | のく測量成果情報>要素となります)【国交省測量成果電子納品要領】                     |
|                |                         |                                                      |
|                |                         | SURV_KTN.XML:3級基準点成果表を登録してください。<測量成果ファイル名副題>は「3級基    |
|                | 219 ¥ SURVEY ¥ KITEN    | 準点成果表」に続けて半角( )内に測点名称(7桁の半角数字)を記入してください。 【栃木県        |
|                |                         | 電子納品運用に関するガイドライン】                                    |
|                |                         | SURV_KTN.XML:3級基準点点の記を登録してください。<測量成果ファイル名副題>は「3級基    |
|                | 220 ¥ SURVEY ¥ KITEN    | 準点点の記」に続けて半角()内に測点名称(7桁の半角数字)を記入してください。【栃木県          |
|                |                         | 電子納品運用に関するガイドライン】                                    |
|                |                         | SURV_KTN.XML:<測量成果ファイル名副題>を記入してください。「3級基準点成果表」に続けて   |
|                | 221 ¥ SURVEY ¥ KITEN    | 半角( )内に測点名称(7桁の半角数字)を記入してください。【栃木県電子納品運用に関する         |
|                |                         | ガイドライン】                                              |
|                |                         | SURV_KTN.XML:<測量成果ファイル名副題>を記入してください。「3級基準点点の記」に続けて   |
|                | 222 ¥ SURVEY ¥ KITEN    | 半角( )内に測点名称(7桁の半角数字)を記入してください。【栃木県電子納品運用に関する         |
|                |                         | ガイドライン】                                              |
|                |                         | SURV_KTN.XML:<測量成果ファイル名副題>は「3級基準点成果表」に続けて半角()内に測点    |
|                | 223 ¥ SURVEY ¥ KITEN    | 名称(7桁の半角数字)を記入してください。【栃木県電子納品運用に関するガイドライン】           |
|                |                         | SURV_KTN.XML:<測量成果ファイル名副題>は「3級基準点点の記」に続けて半角()内に測点    |
|                | 224 ¥ SURVEY ¥ KITEN    | 名称(7桁の半角数字)を記入してください。【栃木県電子納品運用に関するガイドライン】           |
|                |                         | 【上記について】国交省測量成果電子納品要領には、〈測量成果ファイル名副題〉に「測量成果          |
|                |                         | 等のファイル名副題を、拡張子を含めて記入する。」とありますが、栃木県に納品する3級基準点         |
|                | 225 ¥ SURVEY ¥ KITEN    | 測量関係のファイルの副題には拡張子を記載しないでください。【栃木県電子納品運用に関する          |
|                |                         | ガイドライン】                                              |
|                |                         | SURV_KTN.XML:<測量成果ファイル名副題>の測点名称(7桁の半角数字)は半角()内に記     |
|                | 226 ¥ SURVEY ¥ KITEN    | 入してください。【栃木県電子納品運用に関するガイドライン】                        |
|                |                         | 成果表(数値データ)がありません。規定のフォーマットで作成してください。(SURV_KTN.XMLにも記 |
| 227            | ¥ SURVEY ¥ KITEN        |                                                      |
|                | ¥DATA¥KTNA              | 載してください)【栃木県電子納品運用に関するガイドライン】                        |
| 228            | ¥ SURVEY ¥ KITEN        | KJAA2001.TXT:成果表(数値データ)が規定のフォーマットになっていません。国交省測量成果電   |
|                | ¥DATA¥KTNA              | 子納品要領(案)平成20年12月付属資料3を参考にして作成してください。                 |
| 229            | <b>¥ SURVEY ¥ KITEN</b> | 3級基準点成果表がありません。【栃木県電子納品運用に関するガイドライン】                 |
|                | ¥DATA¥KTNA              |                                                      |
| 230            | <b>¥ SURVEY ¥ KITEN</b> | 3級基準点点の記がありません。【栃木県電子納品運用に関するガイドライン】                 |
|                | ¥DATA¥KTN_A             |                                                      |
| 231            | ¥ SURVEY ¥ KITEN        | 点の記のファイル名は「KJAC1〇〇〇.PDF」(〇〇〇は1からの連番)としてください。         |
|                | ¥DATA¥KTN_A             | (SURV_KTN.XMLも修正してください。)【国交省測量成果電子納品要領】              |
| 232            | ¥ SURVEY ¥ KITEN        | 成果表(数値データ):ファイル名が異なります。【国交省測量成果電子納品要領】               |
|                | ¥DATA¥KTNA              |                                                      |
| 233            | ¥ SURVEY ¥ KITEN        | 成果表(数値データ)[ファイル名:KJAA2001]の拡張子は「TXT」(半角大文字)としてください。  |
|                | ¥DATA¥KTNA              | 【国交省測量成果電子納品要領】                                      |
| 234            | ¥ SURVEY ¥ KITEN        | 成果表(数値データ):ファイルがテキスト形式になっていません。【国交省測量成果電子納品要         |
|                | ¥DATA¥KTNA              | 領】                                                   |
| 235            | ¥ SURVEY ¥ KITEN        |                                                      |
|                | ¥DATA¥KTNA              | 成果表(数値データ):文字コードは「シフトJIS」としてください。【国交省測量成果電子納品要領】     |
|                | ¥ SURVEY ¥ KITEN        | 成果表(数値データ):成果表(数値データ)に記載されていない点があります。【栃木県電子納品        |
| 236            | ¥DATA¥KTN_A             | 運用に関するガイドライン】                                        |
|                | ¥ SURVEY ¥ KITEN        | 成果表(数値データ):新点の成果表(数値データ)には既知点のデータは記入しないでください。        |
| 237            | ¥DATA¥KTNA              | 【栃木県電子納品運用に関するガイドライン】                                |
|                | ¥ SURVEY ¥ KITEN        | 成果表(数値データ):新点の成果表(数値データ)には数字7桁の測点名称を取得した点を記載し        |
| 238            | ¥DATA¥KTNA              | てください。【栃木県電子納品運用に関するガイドライン】                          |
|                | ¥ SURVEY ¥ KITEN        | 成果表(数値データ):コメントデータ(Z00行)のデータの項目数が不足しています。【国交省測量      |
| 239            | ¥DATA¥KTNA              | 成果電子納品要領】                                            |
|                |                         | 成果表(数値データ):コメントデータ(Z00行)の「バージョン」の記載が正しくありません。正しくは    |
| 240            | ¥ SURVEY ¥ KITEN        | 「02.00」(整数2桁+ピリオド+小数点以下2桁の半角5文字)です。【国交省測量成果電子納       |
|                | ¥DATA¥KTNA              | 品要領】                                                 |
|                | ¥ SURVEY ¥ KITEN        | 成果表(数値データ):タイトル行(Z01行)のデータの項目数が不足しています。【国交省測量成果      |
| 241            | ¥DATA¥KTNA              | 電子納品要領】                                              |
|                | ¥ SURVEY ¥ KITEN        | 成果表(数値データ):測地系データ(Z02行)の測地系は「0」(世界測地系)に固定です。【国交省     |
| 242            | ¥DATA¥KTNA              | 測量成果電子納品要領】                                          |
|                | ¥ SURVEY ¥ KITEN        | 成果表(数値データ):点の属性を示すデータ(A01行)のデータの項目数が不足している点がありま      |
| 243            | ¥DATA¥KTNA              | す。【国交省測量成果電子納品要領】                                    |
|                |                         |                                                      |

よくある電子納品の指摘とお願い 8/8

| No  | 指摘箇所                    | 指摘内容                                                                            |
|-----|-------------------------|---------------------------------------------------------------------------------|
| 244 | ¥ SURVEY ¥ KITEN        | 成果表(数値データ):点の座標を示すデータ(A01行)の「点名称」は栃木県の測点名称(7桁の半                                 |
|     | <b>TOATA ¥ KTN A</b>    | 角数字)を記入してください。【栃木県電子納品運用に関するガイドライン】                                             |
| 245 | <b>¥ SURVEY ¥ KITEN</b> | 成果表(数値データ):点の座標を示すデータ(A01行)の緯度の表記が正しくない点があります。                                  |
|     | ¥DATA¥KTNA              | 【国交省測量成果電子納品要領】                                                                 |
| 246 | ¥ SURVEY ¥ KITEN        | 成果表(数値データ):点の座標を示すデータ(A01行)の経度の表記が正しくない点があります。                                  |
|     | ¥DATA¥KTNA              | 【国交省測量成果電子納品要領】                                                                 |
| 247 | <b>¥ SURVEY ¥ KITEN</b> | 成果表(数値データ):点の座標を示すデータ(A01行)に座標系の表記がない点があります。(X,Y                                |
|     | ¥DATA¥KTNA              | 座標の記載がある場合は省略不可】【国交省測量成果電子納品要領】                                                 |
|     | <b>¥ SURVEY ¥ KITEN</b> | 成果表(数値データ):点の座標を示すデータ(A01行)において、経緯度で表現されている位置と                                  |
| 248 | ¥DATA¥KTNA              | 平面直角座標で表現されている位置とが異なっている点があります。(点名称が「1304017」の点)                                |
|     |                         | 【国交省測量成果電子納品要領】                                                                 |
| 249 | <b>¥ SURVEY ¥ KITEN</b> | 成果表(数値データ):点の属性を示すデータ(A02行)が無い点があります。【国交省測量成果電                                  |
|     | ¥ DATA¥KTN A            | 子納品要領】                                                                          |
| 250 | <b>¥ SURVEY ¥ KITEN</b> | 成果表(数値データ):点の属性を示すデータ(A02行)のデータの項目数が不足している点がありま                                 |
|     | ¥DATA¥KTNA              | す。【国交省測量成果電子納品要領】                                                               |
| 251 | <b>¥ SURVEY ¥ KITEN</b> | 成果表(数値データ):点の属性を示すデータ(A02行)に「等級」の記載がない点があります。【国                                 |
|     | <b>TOATA ¥ KTN A</b>    | 交省測量成果電子納品要領】                                                                   |
| 252 | <b>¥ SURVEY ¥ KITEN</b> | 成果表(数値データ):点の属性を示すデータ(A02行)に「真北方向角」の記載がない点がありま                                  |
|     | ¥DATA¥KTN A             | す。【国交省測量成果電子納品要領】                                                               |
|     | <b>¥ SURVEY ¥ KITEN</b> | 成果表(数値データ):点の属性を示すデータ(A02行)の「真北方向角」は「度(2桁).(ピリオド)分                              |
| 253 | ¥DATA¥KTNA              | (2桁)秒(2桁+秒以下1桁の計3桁)で表記してください。例:「-0.06579」【国交省測量成果電                              |
|     |                         | 子納品要領】                                                                          |
| 254 | <b>¥ SURVEY ¥ KITEN</b> | 成果表(数値データ):点の属性を示すデータ(A02行)に「埋表形式」の記載がない点があります。                                 |
|     | ¥DATA¥KTN_A             | 【国交省測量成果電子納品要領】                                                                 |
| 255 | <b>¥ SURVEY ¥ KITEN</b> | 成果表(数値データ):点の属性を示すデータ(A02行)に「埋表形式」「標識」の記載がない点があ                                 |
|     | ¥DATA¥KTNA              | ります。【国交省測量成果電子納品要領】                                                             |
| 256 | <b>¥ SURVEY ¥ KITEN</b> | 成果表(数値データ):点の属性を示すデータ(A02行)に「標識」の記載がない点があります。【国                                 |
|     | <b>TOATA ¥KTN A</b>     | 交省測量成果電子納品要領】                                                                   |
| 257 | ¥ SURVEY ¥ KITEN        | 成果表(数値データ):視準成果の方向数を示すデータ(A03行)が無い点があります。(A03行の                                 |
|     | ¥DATA¥KTNA              | 内容により、A04行も必要になる場合があります。)【国交省測量成果電子納品要領】                                        |
| 258 | <b>¥ SURVEY ¥ KITEN</b> | 成果表(数値データ):視準成果の方向数を示すデータ(A03行)の方向数と視準データ(A04行)の                                |
|     | <b>TOATA ¥ KTN A</b>    | 行数が異なる点があります。【国交省測量成果電子納品要領】                                                    |
| 259 | <b>¥ SURVEY ¥ KITEN</b> | 成果表(数値データ):視準成果の方向数を示すデータ(A03行)の「平均方向角」の記入桁数が                                   |
|     | ¥DATA¥KTN A             | 不足している点があります。【国交省測量成果電子納品要領】                                                    |
| 260 | ¥ SURVEY ¥ KITEN        | 成果表(数値データ):視準成果を示すデータ(A04行)のデータの項目数が不足している点がありま                                 |
|     | ¥DATA¥KTN_A             | す。【国交省測量成果電子納品要領】                                                               |
| 261 | <b>¥ SURVEY ¥ KITEN</b> | 成果表(数値データ):視準成果を示すデータ(A04行)に「等級」の記載が無い点があります。(書                                 |
|     | ¥DATA¥KTNA              | ける場合は記入してください)【国交省測量成果電子納品要領】<br>成果表(数値データ):視準成果を示すデータ(A04行)に等級の定義されていない点を記載する場 |
| 262 | ¥ SURVEY ¥ KITEN        | 合は空欄としてください。                                                                    |
|     | ¥ DATA¥KTN A            | 成果表(数値データ):視準成果を示すデータ(A04行)の「観測日」の形式が正しくない点がありま                                 |
| 263 | <b>¥ SURVEY ¥ KITEN</b> | す。記入不要の場合は空欄(データを入れずにカンマを続ける)としてください。【国交省測量成果                                   |
|     | ¥DATA¥KTN A             | 電子納品要領】                                                                         |
|     | <b>¥ SURVEY ¥ KITEN</b> | 成果表(数値データ):ファイル末尾に空の行[CRFL(改行)のみの行]があります。【国交省測量成                                |
| 264 | ¥DATA¥KTN_A             | 果電子納品要領】                                                                        |
|     | ¥ SURVEY ¥ KITEN        | 成果表(数値データ):各等級ごとに作成してください。【栃木県電子納品運用に関するガイドライ                                   |
| 265 | ¥DATA¥KTNA              | ン】                                                                              |
|     | ¥ SURVEY ¥ KITEN        | 成果表(数値データ):測量区域ごと等級ごとに1ファイルで作成してください。【栃木県電子納品運                                  |
| 266 | ¥DATA¥KTNA              | 用に関するガイドライン】                                                                    |
|     | ¥ SURVEY ¥ KITEN        | 3級基準点測量の「基準点成果表」は新点1測点につき1ファイルで納品してください。(XMLも修                                  |
| 267 | ¥DATA¥KTN_A             | 正してください)【栃木県電子納品運用に関するガイドライン】                                                   |
|     | ¥ SURVEY ¥ KITEN        | 3級基準点測量の「点の記」は新点1測点につき1ファイルで納品してください。(XMLも修正してく                                 |
| 268 | ¥DATA¥KTNA              | ださい)【栃木県電子納品運用に関するガイドライン】                                                       |
|     | ¥ SURVEY ¥ KITEN        | 「成果表」ファイル内に「点の記」が含まれています。「点の記」は別のファイルで作成してください。                                 |
| 269 | ¥DATA¥KTN_A             | 【栃木県電子納品運用に関するガイドライン】                                                           |
|     | ¥ SURVEY ¥ KITEN        | 既知点の成果データは「OTHRS」フォルダに格納してください。【栃木県電子納品運用に関するガ                                  |
| 270 | ¥DATA¥KTN_A             | イドライン】                                                                          |
|     | ¥ SURVEY ¥ KITEN        | 3級基準点測量の「成果表」、「点の記」、「数値データの点数」の数が異なります。【栃木県電子                                   |
| 271 | ¥DATA¥KTN A             | 納品運用に関するガイドライン】                                                                 |
|     | ¥ SURVEY ¥ KITEN        | 3級基準点と4級基準点のデータが混在しています。等級ごとのフォルダに格納してください。【栃木                                  |
| 272 | ¥DATA¥KTN_A             | 県電子納品運用に関するガイドライン】                                                              |
| 273 | ¥ SURVEY ¥ KITEN        | 精度管理表のファイル名は「KJAG1〇〇〇[001からの連番].PDF」とし、サブフォルダ「DATA」では                           |
|     | ¥DATA¥KTNA              | なくサブフォルダ「WORK」に納めてください。【国交省土木設計業務等の電子納品要領】                                      |
|     | ¥ SURVEY ¥ KITEN        | 【皆様へのお願い】点の記のPDFファイルが大きなサイズになっています。通常は100kB~200KB程                              |
| 274 | ¥DATA¥KTNA              | 度ですが、写真や図が過剰な解像度になっていると思われます。PDF作成ソフトで写真の解像度                                    |
|     |                         | の設定を適切な値にするなどし、ファイル容量を節約していただけると助かります。                                          |